# iOS Click to Call

# Example of Click to Call application for iOS

This example allows to place outgoing audio call with one button click using account specified in server config file

*/usr/local/FlashphonerWebCallServer/conf/apps/click-to-call/accounts.xml*

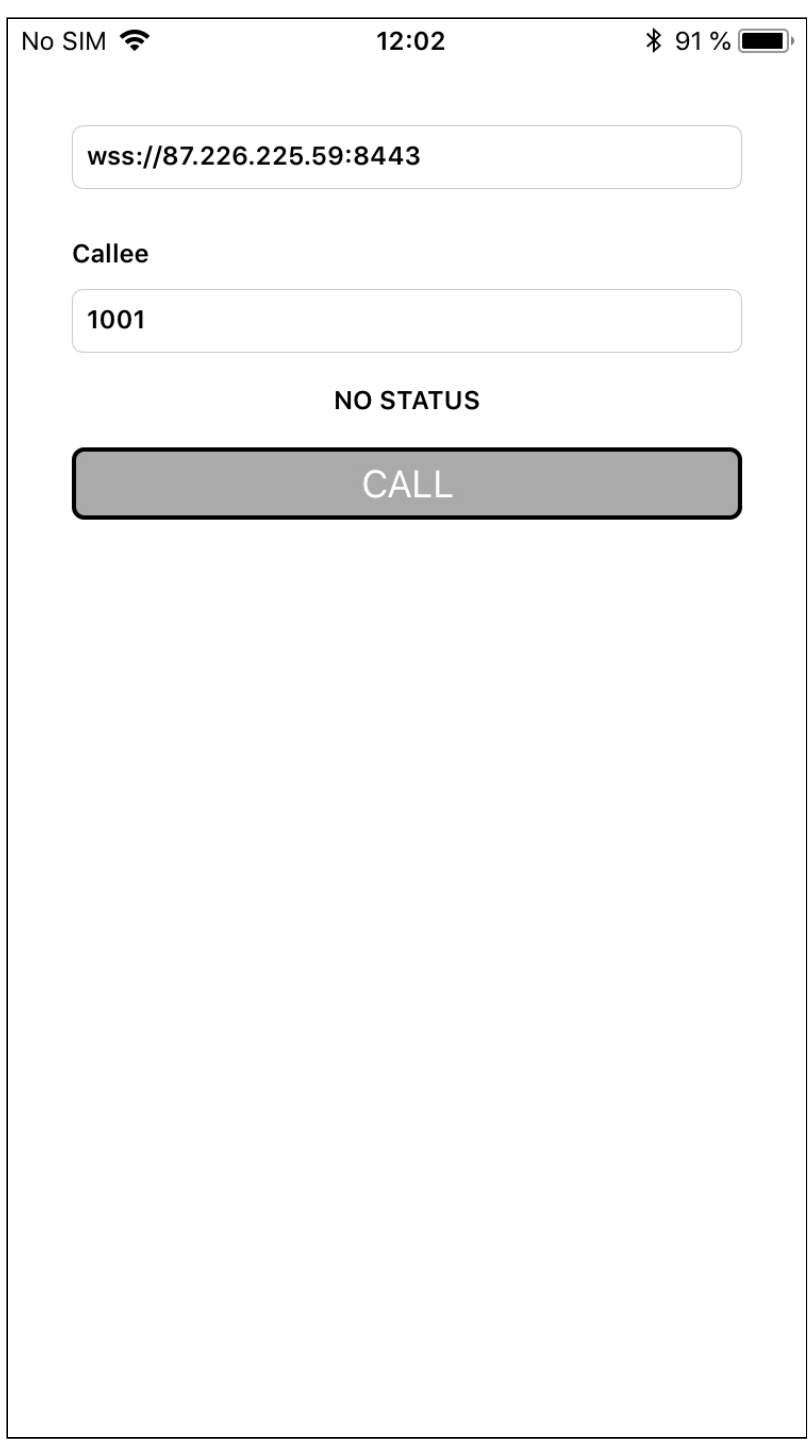

# Analyzing the code

To analyze the code, let's take ClickToCall example version, which is available [here.](https://github.com/flashphoner/wcs-ios-sdk-samples/blob/905935fbd4319993703331c4809a3ad89ed33f96/WCSExample/ClickToCall)

View class for the main view of the application: ViewController (header file [ViewController.h](https://github.com/flashphoner/wcs-ios-sdk-samples/blob/905935fbd4319993703331c4809a3ad89ed33f96/WCSExample/ClickToCall/ViewController.h); implementation file [ViewController.m](https://github.com/flashphoner/wcs-ios-sdk-samples/blob/905935fbd4319993703331c4809a3ad89ed33f96/WCSExample/ClickToCall/ViewController.m)).

1. Import of API

[code](https://github.com/flashphoner/wcs-ios-sdk-samples/blob/905935fbd4319993703331c4809a3ad89ed33f96/WCSExample/ClickToCall/ViewController.m#L12)

#### #import <FPWCSApi2/FPWCSApi2.h>

2. Connection to the server

```
code
```
FPWCSApi2SessionOptions object with the following parameters is passed to createSession() method

- URL of WCS server
- appKey of internal server-side application (clickToCallApp)

```
- (FPWCSApi2Session *)connect {
   FPWCSApi2SessionOptions *options = [[FPWCSApi2SessionOptions alloc]
init];
   options.urlServer = _connectUrl.text;
   options.appKey = @"clickToCallApp";
   NSError *error;
   session = [FPWCSApi2 createSession:options error:&error];
    ...
   [session connect];
   return session;
```
3. Receiving the event confirming successful connection

ViewController.onConnected ViewController.call [code](https://github.com/flashphoner/wcs-ios-sdk-samples/blob/905935fbd4319993703331c4809a3ad89ed33f96/WCSExample/ClickToCall/ViewController.m#L137)

On this event, ViewController.call method is called to make outgoing call.

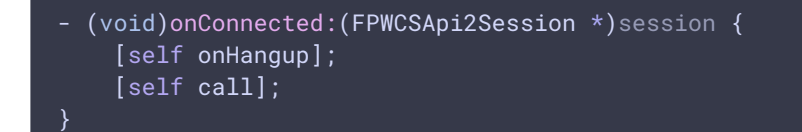

### 4. Outgoing call

```
FPWCSApi2Session.createCall , FPWCSApi2Call.call code
```
The following options are passed to the  $c$ reateCall() method:

- callee SIP username
- call constraints: audio only

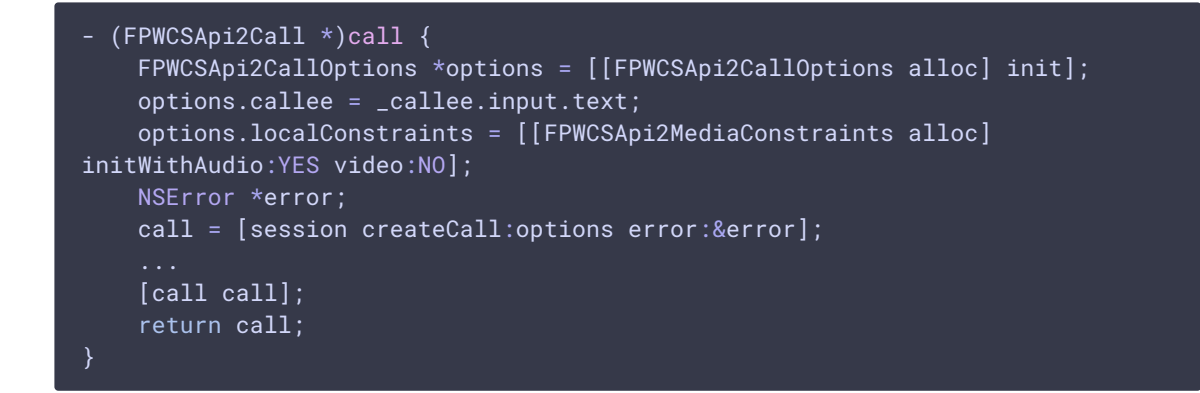

### 5. Call hangup

#### FPWCSApi2Call.hangup [code](https://github.com/flashphoner/wcs-ios-sdk-samples/blob/905935fbd4319993703331c4809a3ad89ed33f96/WCSExample/ClickToCall/ViewController.m#L153)

```
- (void)callButton:(UIButton *)button {
   [self changeViewState:button enabled:NO];
   if ([button.titleLabel.text isEqualToString:@"HANGUP"]) {
       if (call) {
            [call hangup];
```